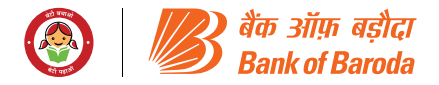

## वीडियो कॉन्फ्रेंसिंग के माध्यम से एजीएम में भाग लेने हेतू शेयरधारकों के लिए निर्देश:

- 1. सदस्य को एनएसडीएल ई-वोटिंग प्रणाली के माध्यम से वीसी/ ओएवीएम के द्वारा एजीएम में भाग लेने की सुविधा प्रदान की जाएगी। सदस्य एनएसडीएल ई-वोटिंग प्रणाली तक एक्सेस के लिए ऊपर बताए गए चरणों का पालन करके एक्सेस कर सकते हैं । सफलतापूर्वक लॉगिन के बाद, आप कंपनी के नाम संबंधी "Join Meeting" मेनू के अंतर्गत VC/OAVM Link का लिंक देख सकते हैं। आपसे अनुरोध है कि Join Meeting मेनू के अंतर्गत दिए गए VC/OAVM Link पर क्लिक करें। VC/OAVM का लिंक शेयरधारक / सदस्य लॉगिन में उपलब्ध होगा जहां कंपनी का EVEN प्रदर्शित किया जाएगा । कृपया ध्यान दें कि जिन शेयरधारकों के पास ई-वोटिंग के लिए यूजर आईडी और पासवर्ड नहीं है या जो यूजर आईडी और पासवर्ड भूल गए हैं वे अंतिम समय की परेशानी से बचने के लिए नोटिस में उल्लिखित रिमोट ई-वोटिंग <u>निर्देशों का पालन करके इसे पुनः प्राप्त कर सकते हैं</u>।
- 2. वीसी/ओएवीएम के माध्यम से एजीएम में शामिल होने की सुविधा एजीएम के लिए निर्धारित समय से 30 मिनट पहले खुलेगी और 'पहले आओ पहले पाओ' के आधार पर सदस्यों के लिए उपलब्ध होगी !
- 3. साथ ही, ऐसे शेयरधारक जो बैठक में बोलना चाहते हैं उन्हें कैमरा को ऑन रखना होगा और अच्छी स्पीड वाली इंटरनेट सेवा का उपयोग करना होगा ताकि बैठक के दौरान किसी तरह के व्यवधान से बचा जा सके।
- 4. शेयरधारकों को बेहतर अनुभव के लिए लैपटॉप के माध्यम से बैठक में शामिल होने के लिए प्रोत्साहित किया जाता है।
- 5. इसके अलावा सदस्यों को बैठक के दौरान किसी भी बाधा से बचने हेत<u>ू</u> कैमरे की अनुमति के साथ अच्छी स्पीड के इंटरनेट का उपयोग करना होगा।
- 6. कृपया नोट करें कि मोबाइल डिवाइस या टैबलेट या मोबाइल हॉटस्पॉट से जुड़े लैपटॉप के माध्यम से शामिल सदस्यों को उनके अपने नेटवर्क में अप-डाउन के चलते ऑडियो/ वीडियो में खराबी (बंद/ रुक-रुक कर आने) की समस्या का सामना करना पड़ सकता है। अतः उपर्युक्त समस्याओं से बचने के लिए स्टेबल वाई-फाई या लैन कनेक्शन का उपयोग करें।
- 7. वार्षिक आम बैठक में बोलने और प्रश्न पूछने के इच्छुक शेयरधारक सूचना के नोट में उल्लिखित प्रक्रिया का अनुसरण करते हुए स्पीकर के रूप मे चरण:1 एक्सेस टू NSDL ई-वोटिंग सिस्टम में भारतीय समय के अनुसार 2 जुलाई, 2024 को प्रात: 9 .00 बजे से लेकर 3 जुलाई, 2024 को सायं 5 बजे तक रजिस्टर कर सकते है। सफलता पूर्वक लॉगिन होने के पश्चात, शेयरधारक बैंक के लिंक EVEN में उपलब्ध लिंक पर क्लिक कर स्वयं को रजिस्टर कर सकते है।
- 8. एजीएम से पहले/ उस दौरान लॉगिन में किसी भी तकनीकी समस्या का सामना करने वाले सदस्य evoting@nsdl.com पर अनुरोध भेजकर एनएसडीएल हेल्पडेस्क से संपर्क कर सकते हैं या 02248867000 पर कॉल कर सकते हैं ।
- 9. वीसी/ ओएवीएम के माध्यम से एजीएम में प्रतिभागिता करने वाले सदस्यों को कोरम की गणना के उद्देश्य से गिना जाएगा।
- 10. भौतिक रूप से शेयर धारण करने वाला कोई भी व्यक्ति और गैर-वैयक्तिक शेयरधारक, जो कंपनी का शेयर अर्जन करता है एवं कंपनी का सदस्य बन जाता है, ई-मेल के माध्यम से नोटिस भेजे जाने के बाद शेयर धारक बना रहता है, ऐसे सभी शेयरधारक evoting@nsdl. com /जारीकर्ता/ आरटीए को अनुरोध भेजकर अपना लॉगिन आईडी एवं पासवर्ड प्राप्त कर सकते है। हालांकि, यदि आप रिमोट ई वोटिंग हेतु पहले से ही एनएसडीएल के साथ पंजीकृत हैं, तो आप अपना वोट डालने के लिए अपने मौजूदा यूजर आईडी और पासवर्ड का उपयोग कर सकते है। यदि आप अपना पासवर्ड भूल गए हैं, तो आप www. evoting.nsdl.com पर उपलब्ध विकल्प "उपयोगकर्ता विवरण/पासवर्ड भूल गए" या "भौतिक उपयोगकर्ता पासवर्ड रीसेट" के द्वारा या 022-48867000 पर कॉल करके पासवर्ड रीसेट कर सकते हैं। डीमैट मोड में प्रतिभूतियाँ रखने वाले वैयक्तिक शेयरधारकों के मामले में, नोटिस भेजे जाने के बाद शेयर अर्जन करके कंपनी का सदस्य बन जाते हैं तथा कट-अप-तारिख तक शेयरधारक बने रहते है. ऐसे सभी शेयरधारक एजीएस के नोटिस में उल्लेखित चरणों का पालन करके बैठक में भाग ले सकते हैं.

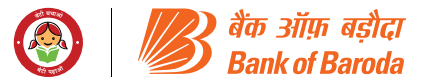

## **INSTRUCTIONS FOR THE SHAREHOLDERS FOR ATTENDING THE AGM THROUGH VIDEO CONFERENCING:**

- 1. Member will be provided with a facility to attend the AGM through VC/OAVM through the NSDL e-voting system. Members may access by following the steps mentioned above for Access to NSDL e-voting system. After successful login, you can see link of "VC/OAVM link" placed under "Join meeting" menu against company name. You are requested to click on VC/OAVM link placed under Join Meeting menu. The link for VC/ OAVM will be available in Shareholder/Member login where the EVEN of Company will be displayed. Please note that the members who do not have the User ID and Password for e-voting or have forgotten the User ID and Password may retrieve the same by following the remote e-voting instructions mentioned in the notice to avoid last minute rush.
- 2. Facility of joining the AGM through VC / OAVM shall open 30 minutes before the time scheduled for AGM and will be available for Members on first come first served basis.
- 3. Further, Shareholders who wish to speak at the Meeting will be required to allow Camera, and hence use Internet with a good speed to avoid any disturbance during the meeting.
- 4. Members are encouraged to join the Meeting through Laptops for better experience.
- 5. Further Members will be required to allow Camera and use Internet with a good speed to avoid any disturbance during the meeting.
- 6. Please note that Participants Connecting from Mobile Devices or Tablets or through Laptop connecting via Mobile Hotspot may experience Audio/Video loss due to Fluctuation in their respective network. It is therefore recommended to use Stable Wi-Fi or LAN Connection to mitigate any kind of aforesaid glitches.
- 7. Member who would like to express their views or ask questions during the AGM may register themselves as a speaker, by following the steps mentioned in the note of the notice " Step 1: Access to NSDL e-voting system" between 9.00 a.m. IST on 02nd July 2024 to 5.00 p. m. ISD on 03rd July 2024. After sucessfull login, members will be able to register themselves as a speaker shareholder by clicking on the link available against the EVEN of the Bank.
- 8. Members facing any technical issue in login before / during the AGM can contact NSDL helpdesk by sending a request at evoting@nsdl.com or call on 022-48867000
- 9. Members attending the AGM through VC/OAVM shall be counted for the purpose of reckoning the quorum.
- 10. Any person holding shares in physical form and nonindividual shareholder, who acquires shares of the Company and becomes member of the Company after the notice is sent through e-mail and holding shares as of the cut-off date, may obtain the login ID and password by sending a request at evoting@nsdl.com or Issuer/RTA. However, if you are already registered with NSDL for remote e-voting, then you can use your existing user ID and password for casting your vote. If you forgot your password, you can reset your password by using "Forgot User Details/Password" or "Physical User Reset Password" option available on www.evoting. nsdl.com or call on 022 - 4886 7000. In case of Individual Shareholders holding securities in demat mode who acquires shares of the Company and becomes a Member of the Company after sending of the Notice and holding shares as of the cut-off date may follow steps mentioned in the Notice of the AGM.

**2**